F-106 is equipped with a computer, projector, retractable video screen and an A/V control system with sound.

The computer is located on top of the instructor console.

- If the PC screen is blank, move the mouse to wake it up. If it does not respond, press the power button located on the right side of the screen.
- Log in by typing fcc\ followed by your network name and password.
- REMEMBER TO LOG OUT WHEN YOU ARE FINISHED.

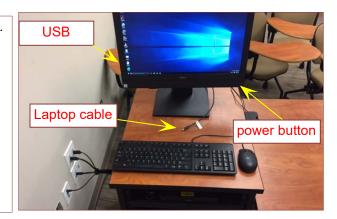

The A/V controller for projector power, volume and input source is located on the wall behind the instructor console.

The powered screen control is located to the right of the A/V control

If you wish to connect other devices to project to the projection surface, use the cables on top of the console and press the corresponding button on the A/V controller.

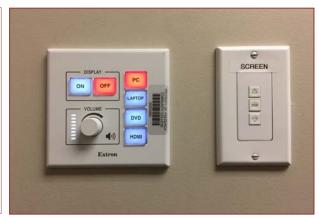

The Blu-Ray player is located in the rack of the instructor console.

A remote control has been provided.

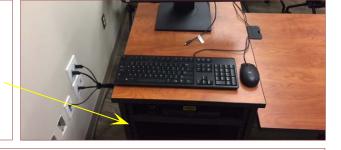

If you require any software or hardware that is not currently installed in this classroom, please contact your Office Manager.

For immediate technical assistance, please call the IT Service Desk at x3333 from a campus phone or the red help phone in your classroom or by calling 301.846.2509.

For any non-urgent issues or requests, please submit a ticket using the desktop icon or (https://servicedesk.frederick.edu) using your FCC username and password.

SECURITY CAN BE REACHED BY CALLING x4444 on campus or 301.846.2453